# **WE HULLE ENDE**

# PLCM-LPT2 **USB контроллер станка ЧПУ**

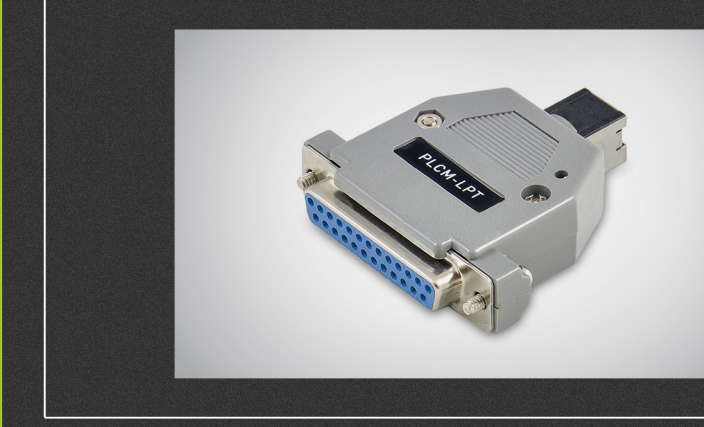

# ИНСТРУКЦИЯ ПО ЭКСПЛУАТАЦИИ

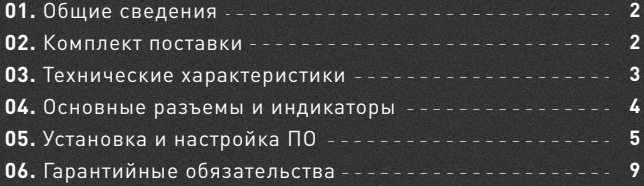

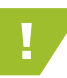

**Waucelogic** 

! Более подробную информацию по использованию и настройке нашей продукции вы найдете на www.purelogic.ru

# U,

### Общие сведения

Данное устройство является контроллером серии PLCM (см. общую инструкцию), имеет 1 порт ввода-вывода и интерфейс USB для связи с ПК. Его порт ввода-вывода по форме и расположению контактов соответствует LPT-порту компьютера.

Устройство PLCM рекомендуется использовать совместно с платой расширения PLC4x-G2, PLC5x, PLC6x-G2. При совместной работе будет реализована опторазвязка входных сигналов. Входы и выходы PLCM буферизированы и допускают возможность подключения напрямую к драйверу, при данном подключении рекомендуется использовать переходники PLB-D25M, PLB-DB25M.

# 02

# Комплект поставки

- Контроллер PLCM-LPT-2 1 шт.
- Руководство по эксплуатации контроллеров серии PLCM 1 шт.
- Руководство по подключению и настройке PLCM-LPT-2 1 шт.
- Кабель «USB», тип «USB-B» 1 шт.

Все подключения к модулю производить только при отключенном питании.

Запрещается соединение «–» с заземлением, массой, корпусом и т. д.

Рекомендуется использовать качественные помехозащищенные кабели USB.

Контроллер работает с версиями MACH3 R3.043.Xxx и выше, обязательно обновите MACH3.

# Технические характеристики

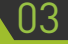

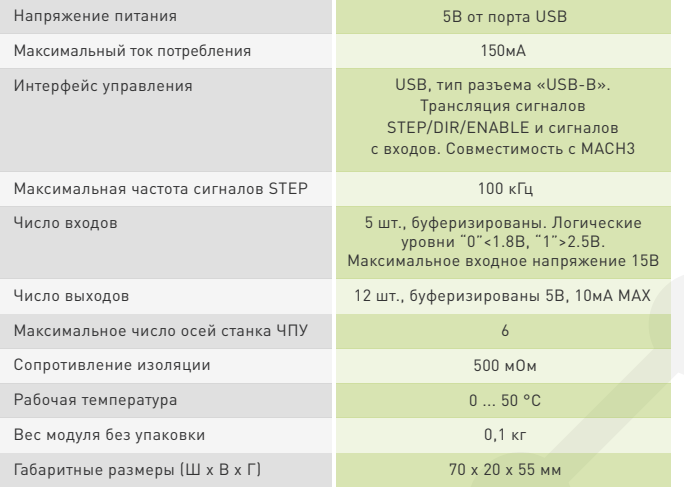

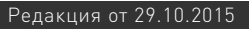

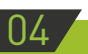

**ssourelopic** 

### Основные разъемы и индикация

• Разъем XP1 предназначен для подключения PLCM-LPT к USB порту ПК. Подключение рекомендуется производить коротким эранированным кабелем с ферритовыми кольцами для повышения помехозащищенности.

• Порт P1 представляет собой аналог LPT-порта компьютера и имеет идентичные с ним назначение и расположение контактов:

ВЫХОДЫ – 1, 2, 3, 4, 5, 6, 7, 8, 9, 14, 16, 17. ВХОДЫ – 10, 11, 12, 13, 15.

### Установка и настройка ПО

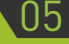

#### **1. Подключите контроллер к USB разъему ПК**

ОС Windows предложит установить драйверы для нового устройства. Откажитесь от их установки, это будет выполнено на следующем шаге автоматически.

#### **2. Для работы устройства с MACH3 необходимо установить плагин.**

Для этого скачайте архив с ПО для контроллеров серии PLCM по адресу www.purelogic.ru/files/downloads/SOFT/PLCM.zip и запустите содержащийся в нем файл «setup.exe». Откроется мастер установки ПО для контроллера (рис. 2).

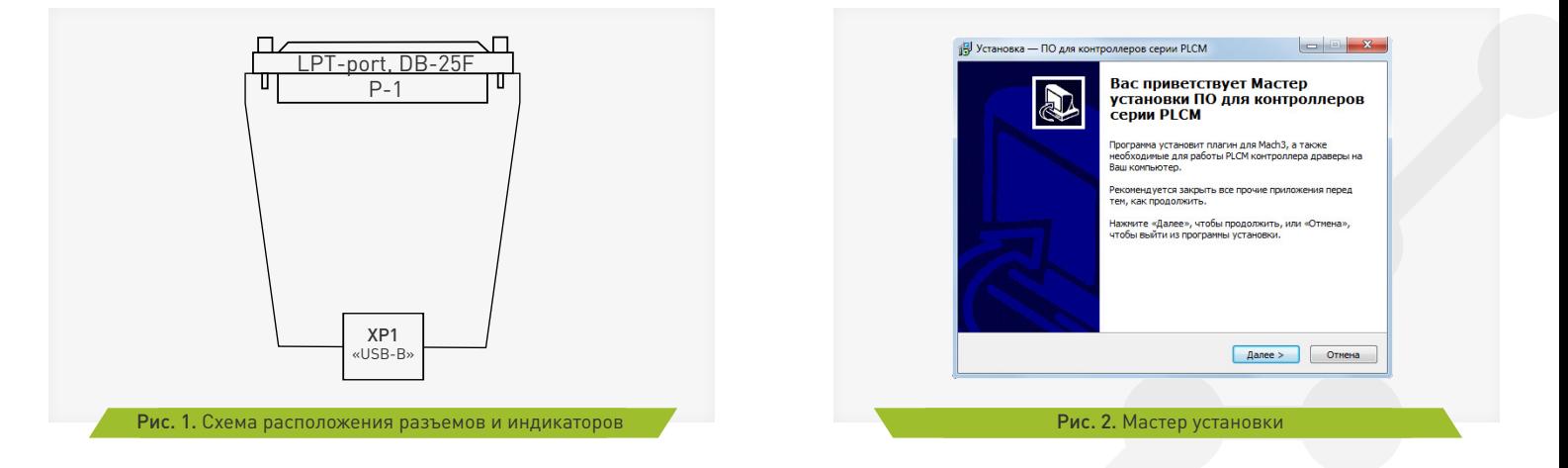

# **se pur elogic**

Нажмите «Далее». Если Вы устанавливаете ПО впервые и хотите чтобы мастер произвел установку необходимых драйверов, выберите устройства, которые планируется применять на данном ПК (рис. 3). Если ни одно из устройств не будет выбрано, мастер произведет только обновление плагинов для MACH3.

Нажмите «Далее», затем «Установить». Мастер скопирует необходимые файлы и завершит свою работу.

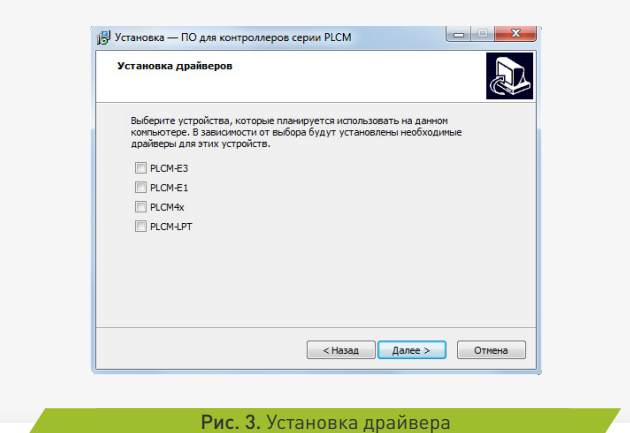

### **3. После установки плагинов при запуске MACH3 выберите соответствующий плагин в окне, представленном на рис. 4.**

Как правило, в списке присутствуют две версии плагинов для контроллеров PLCM: тестовая и стабильная. Выберите ту, с которой хотите работать в данный момент. Чтобы MACH3 не предлагал выбрать плагин при каждом запуске, необходимо установить галочку «Don`t ask me again». Если возникнет необходимость изменить устройство вывода, выберите пункт меню MACH3 – Function Cfg's – Reset device sel.

\* Если вы решили перейти на другую версию, например, в прошлый раз работали со стабильной, а сейчас хотите попробовать тестовую, вам необходимо после запуска зайти в настройки плагина (см. Далее) и обновить внутреннее ПО контроллера.

### **4. После успешного запуска плагина, в меню MACH3 PlugIn Control появится пункт PLCM control.**

Выберите этот пункт меню.

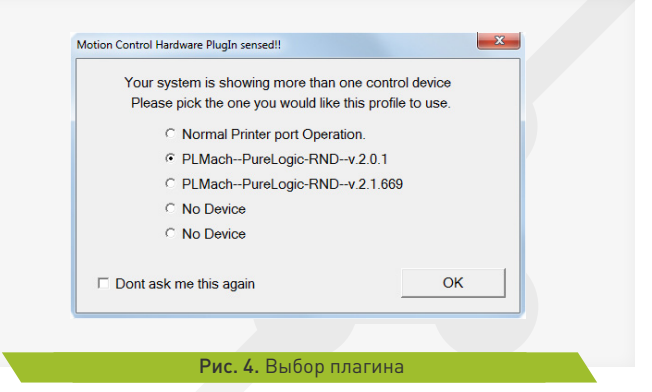

# **se purelogic**

### **5. Выполните настройку плагина.**

Из выпадающего списка необходимо выбрать один из контроллеров, подключенных к системе. Если плагин обнаружит, что прошивка устарела, будет предложено обновить прошивку в контроллере. Процедуру выбора контроллера достаточно произвести один раз при первой установке устройства.

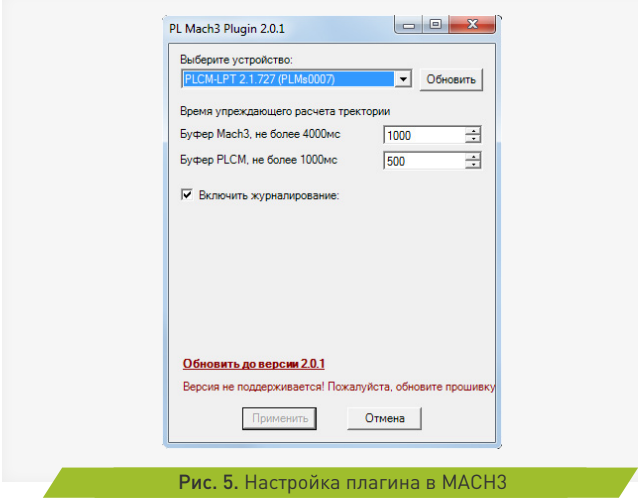

### **Описание настроек:**

Время упреждающего расчета траектории Mach3 – задает объем данных о траектории движения, которые программе необходимо подготовить заранее. Чем больше это значение, тем стабильнее работа станка (например, при вращении изображения ToolPath, Mach3 перестает рассчитывать новые траекторные данные, поэтому чем больше их просчитано заранее, тем меньше вероятность «провала» движения при вращении изображения или другой нагрузки на Mach3).

Время упреждающего расчета траектории PLMach – аналогичный буфер, но не со стороны MACH3, а в плате PLCM. Буфер стабилизирует работу при кратковременных сбоях связи PLCM<>MACH3 и при замедлениях расчета Mach.

Замечание: С одной стороны чем больше значение этих параметров, тем лучше (больше буфер, стабильнее работа), но с увеличением буфера FeedHold будет задержан на сумму этих двух параметров, т.е. если буфер MACH3 =1 сек и буфер PLMach =0,5 сек, то время реакции системы ЧПУ на нажатие FeedHold =1,5 сек + время торможения ШД согласно заданному профилю ускорения.

Журналирование – при включенном журналировании, лог-файл обмена PLCM<>MACH3 сохраняется в файле «C:\MACH3\PLСM. log». При обнаружении некорректной работы устройства, этот файл необходимо послать в службу технической поддержки Purelogic RND с детальным описанием проблемы.

Для завершения процесса настройки нажмите кнопку «ОК».

# Гарантийные обязательства

Гарантийный срок службы составляет 12 месяцев со дня приобретения. Гарантия сохраняется только при соблюдении условий эксплуатации и регламентного обслуживания.

### **1. Общие положения**

1.1. В случае приобретения товара в виде комплектующих Продавец гарантирует работоспособность каждой из комплектующих в отдельности, но не несет ответственности за качество их совместной работы (неправильный подбор комплектующих.

В случае возникновения вопросов Вы можете обратится за технической консультацией к специалистам компании).

1.2. Продавец не предоставляет гарантии на совместимость

12

**Waucelogic** 

приобретаемого товара и товара имеющегося у Покупателя, либо приобретенного им у третьих лиц.

1.3. Характеристики изделия и комплектация могут изменяться производителем без предварительного уведомления в связи с постоянным техническим совершенствованием продукции.

### **2. Условия принятия товара на гарантийное обслуживание**

2.1. Товар принимается на гарантийное обслуживание в той же комплектности, в которой он был приобретен.

### **3. Порядок осуществления гарантийного обслуживания**

3.1. Гарантийное обслуживание осуществляется путем тестирования (проверки) заявленной неисправности товара.

3.2. При подтверждении неисправности проводится гарантийный ремонт.

### **4. Гарантия не распространяется на стекло, электролампы, стартеры и расходные материалы, а также на:**

4.1. Товар с повреждениями, вызванными ненадлежащими условиями транспортировки и хранения, неправильным подключением, эксплуатацией в нештатном режиме либо в условиях, не предусмотренных производителем (в т.ч. при температуре и влажности за пределами рекомендованного диапазона), имеющий повреждения вследствие действия сторонних обстоятельств (скачков напряжения электропитания, стихийных бедствий и т.д.), а также имеющий механические и тепловые повреждения.

4.2. Товар со следами воздействия и (или) попадания внутрь посторонних предметов, веществ (в том числе пыли), жидкостей, насекомых, а также имеющим посторонние надписи.

4.3. Товар со следами несанкционированного вмешательства и (или) ремонта (следы вскрытия, кустарная пайка, следы замены элементов и т.п.).

4.4. Товар, имеющий средства самодиагностики, свидетельствующие о ненадлежащих условиях эксплуатации.

4.5. Технически сложный Товар, в отношении которого монтажносборочные и пуско-наладочные работы были выполнены не специалистами Продавца или рекомендованными им

организациями, за исключением случаев прямо предусмотренных документацией на товар.

4.6. Товар, эксплуатация которого осуществлялась в условиях, когда электропитание не соответствовало требованиям производителя, а также при отсутствии устройств электрозащиты сети и оборудования.

4.7. Товар, который был перепродан первоначальным покупателем третьим лицам.

4.8. Товар, получивший дефекты, возникшие в результате использования некачественных или выработавших свой ресурс запасных частей, расходных материалов, принадлежностей, а также в случае использования не рекомендованных изготовителем запасных частей, расходных материалов, принадлежностей.

**Изготовлен и принят в соответствии с обязательными требованиями действующей технической документации и признан годным для эксплуатации.** 

**№ партии: ОТК:**

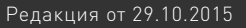

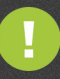

Обращаем Ваше внимание на то, что в документации возможны изменения в связи с постоянным техническим совершенствованием продукции. Последние версии Вы всегда можете скачать на нашем сайте www.purelogic.ru

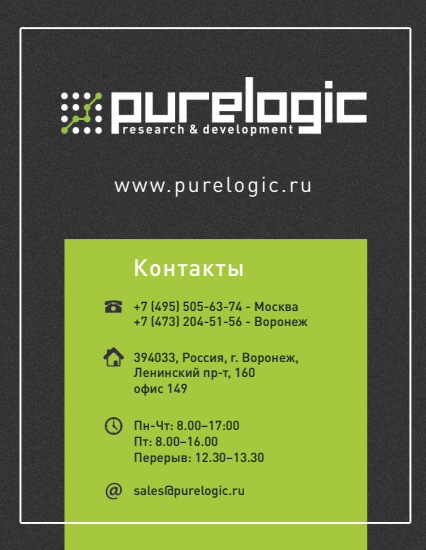